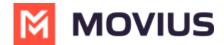

# **Quick Start Guides: MultiLine Mobile Apps**

Last Modified on 07/23/2024 4:17 pm EDT

Select below for MultiLine iOS and Android Quick Start Guides.

# iOS

The quick start guides below provide a basic introduction to the iOS mobile app. For Android see Quick Start Guides: MultiLine Mobile Android apps [2] (https://help.moviuscorp.com/help/quick-start-guides-multiline-mobile-android-apps) [2].

### How to pick your Quick Start Guide

Because there are multiple ways that your company can set up MultiLine, we offer different types of guides. In the **All QuickStart Guides for iOS** table below, there are four columns:

- Type column allows easy communication about the guides available
- **Description** column provides information about the content of the guide
- **App** column tells you which apps are supported (MultiLine, Movius for BlackBerry, MultiLine for Intune)
- **Download** column provides a link for downloading the guide

For guides that include activation steps, companies have different options as to how their users activate. Use the **Description** to determine which type of guide your end-users need.

- Users receive emails with QR codes. (Scan QR)
- Users activate using SSO (SSO)
- Users must verify their number with an OTP PIN code (OTP PIN Verification)
- Users do not verify their number with an OTP PIN code (No OTP PIN Verification option)

So for example, if my users will receive a QR code and verify their number with an OTP PIN code, I would select **Type A**.

#### **All Quick Start Guides for iOS**

| Type | Description  | App       | Download                                                                                                    |
|------|--------------|-----------|----------------------------------------------------------------------------------------------------|
| Α    | Verification | MultiLine | Getting Started iOS with Onboarding.pdf <b>②</b><br>(https://dyzz9obi78pm5.cloudfront.net/app/image/id/6552413e07d9f74357638439/n/no-logo-getting-started-ios-with-onboarding.pdf) 【☑ |

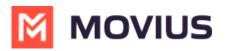

| Туре | Description                                                                                                    | Арр                                        | Download                                                                                                    |
|------|----------------------------------------------------------------------------------------------------|--------------------------------------------|----------------------------------------------------------------------------------------------------|
| В    | Includes:  • Activation  • SSO  • No OTP  PIN  Verification  • Calling  • Messaging  • Contacts  • All Settings  • Voicemail                                                  | iOS:<br>MML,<br>MultiLine<br>for<br>Intune | Getting Started iOS with Onboarding no QR no PIN.pdf <b>②</b><br>(https://dyzz9obi78pm5.cloudfront.net/app/image/id/65c14be716d6822162439c73/n/getting-started-ios-with-onboarding-no-qr-no-pin.pdf) <b>☑</b>          |
| С    | Includes:  • Activation  • SSO  • OTP PIN  Verification  • Calling  • Messaging  • Contacts  • All Settings  • Voicemail                                                      |                                            | No Logo - Getting Started iOS with SSO Onboarding and OTP.pdf<br>(https://dyzz9obi78pm5.cloudfront.net/app/image/id/65c14f0c7c9f8f2e226432f8/n/no-logo-getting-started-ios-with-sso-onboarding-and-otp.pdf)   ☐        |
| D    | Includes:  • Activation  • SSO  • Both OTP  and no  OTP  screens  • Calling  • Messaging  • Contacts  • All Settings  • Voicemail                                             | iOS:<br>MML,<br>MultiLine<br>for<br>Intune | No Logo - Getting Started iOS with Onboarding both PIN flows  (2).pdf   (https://dyzz9obi78pm5.cloudfront.net/app/image/id/65c15135aec7f42aa477e68c/n/no-logogetting-started-ios-with-onboarding-both-pin-flows-2.pdf) |
| E    | Includes:              Download App             Excludes             Activation Steps             Covers             Messaging             Only: SMS and             WhatsApp | iOS:<br>MultiLine<br>for<br>Intune         | Movius MultiLine Quick Start Guide (2560 × 1440 px).pdf <b>②</b><br>(https://dyzz9obi78pm5.cloudfront.net/app/image/id/65c14deba170247ee76dba87/n/movius-multiline-quick-start-guide-2560-1440-px.pdf) <b>☑</b>        |

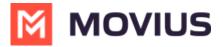

| Туре | Description                                                                                                  | Арр | Download    |
|------|----------------------------------------------------------------------------------------------------|-----|-------------|
| F    | Includes:      Activation (Data Only)      Calling     Messaging     Contacts     All Settings     Voicemail |     | Coming soon |

# **Android**

The quick start guides below provide a basic introduction to the Android mobile app. For iOS, see Quick Start Guides: MultiLine Mobile iOS apps (https://help.moviuscorp.com/help/quick-start-guide-multiline-ios)

## How to pick your Quick Start Guide

Because there are multiple ways that your company can set up MultiLine, we offer different types of guides.

- Type column allows easy communication about the guides available
- Description column provides information about the content of the guide
- **App** column tells you which apps are supported (MultiLine, Movius for BlackBerry, MultiLine for Intune)
- Download column provides a link for downloading the guide

We offer guides that include activation and those that do not and only cover the various features and screens available for use.

For the guides that include activation, companies have different options as to how to set this up for their users. Read the description to determine which type of guide your end-users need.

- Users receive emails with QR codes. (Scan QR)
- Users activate using SSO (SSO)
- Users must verify their number with an OTP PIN code (OTP PIN Verification)
- Users do not verify their number with an OTP PIN code (No OTP PIN Verification option)

## **All Quick Start Guides for Android**

| ** |
|----|
|----|

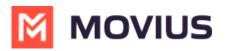

| Type Description App |                                                                                                    | Арр                      | Download                                                                                                    |
|----------------------|----------------------------------------------------------------------------------------------------|--------------------------|----------------------------------------------------------------------------------------------------|
| А                    | Includes:  • Activation  • Scan QR  • OTP PIN  Verification  • Calling  • Messaging  • Contacts  • All Settings  • Voicemail | Android:<br>MML          | _(TYPE A) Getting Started Android with Onboarding .pdf @ (https://dyzz9obi78pm5.cloudfront.net/app/image/id/667d6fb23512167ce20423ce/n/-type-a- getting-started-android-with-onboarding.pdf) C                       |
| В                    | Includes:  • Activation  • SSO  • No OTP  PIN  Verification  • Calling  • Messaging  • Contacts  • All Settings  • Voicemail | Android:<br>ML<br>Intune | (TYPE B) Getting Started Android with Onboarding SSO no PIN.pdf @ (https://dyzz9obi78pm5.cloudfront.net/app/image/id/667d6f18a35601d6760b0405/n/type-b-getting-started-android-with-onboarding-sso-no-pin.pdf) [2]   |
| С                    | Includes:  • Activation  • SSO  • OTP PIN  Verification  • Calling  • Messaging  • Contacts  • All Settings  • Voicemail     | Android:<br>ML<br>Intune | (TYPE C) Getting Started Android with SSO Onboarding and OTP.pdf @ (https://dyzz9obi78pm5.cloudfront.net/app/image/id/667d88e0c7dc232895051121/n/type-c-getting-started-android-with-sso-onboarding-and-otp.pdf) [2] |
| D                    | 30100113                                                                                                    | Android:<br>ML<br>Intune |                                                                                                    |

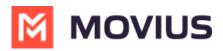

| Туре | Description                                                                | Арр                | Download                                                                                                    |
|------|----------------------------------------------------------------------------|--------------------|----------------------------------------------------------------------------------------------------|
| Е    | Includes:  No Activation Calling Messaging Contacts All Settings Voicemail | Android:<br>MML    | Getting Started Android.pdf <b>@</b> (https://dyzz9obi78pm5.cloudfront.net/app/image/id/649eda360f14c620f43aebe0/n/gettingstarted-android.pdf) <b>□</b> |
| F    | Includes:                                                                  | Android:<br>Tablet | Coming soon                                                                                                    |